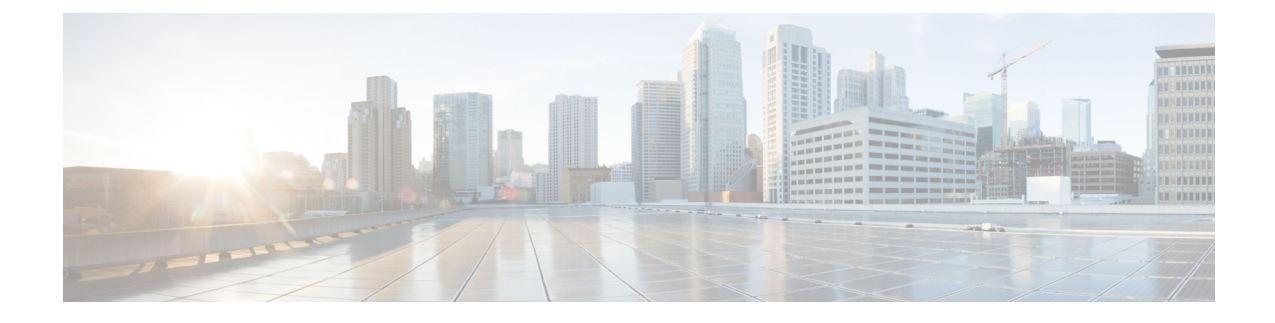

## **Overview**

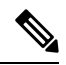

**Cisco DNA Spaces** is now **Cisco Spaces**. We are in the process of updating our documentation with the new name. This includes updating GUIs and the corresponding procedures, screenshots, and URLs. For the duration of this activity, you might see occurrences of both **Cisco DNA Spaces** and **Cisco Spaces**. We take this opportunity to thank you for your continued support. **Note**

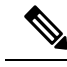

**Note**

Starting from December 2023, Cisco Spaces: Connector 2.x has entered maintenance mode, and only security updates will be available up to June 2024. Extended support is limited to critical bug fixes, offered until October 2024. We strongly recommend that you upgrade to connector 3. To migrate from Connector 2.x to Connector 3, see Migrate from [Connector](https://www.cisco.com/c/en/us/td/docs/wireless/spaces/connector/article/m-migrating.html) 2.x to Connector 3

• [Introduction](#page-0-0) to Connector 3, on page 1

## <span id="page-0-0"></span>**Introduction to Connector 3**

.

Cisco Spaces: Connector Release 3 (subsequently referred to as Connector 3) is a fully redesigned version of the Cisco Spaces: Connector Release 2.x, with the capability to efficiently manage multiple services that connect to different network devices such as wireless controllers, access points (APs), and switches. connector gathers and aggregates data from these devices and sends the data to Cisco Spaces.

With connector 3, you can do the following:

- Add or remove new services from Cisco Spaces.
- Perform advanced troubleshooting with the debugging, log upload, and restart functionalities in Cisco Spaces.
- Obtain detailed metrics for each service, such as, CPU, memory, connectivity, and up or down status.
- Configure Virtual IP address (VIP) pairs or active-active pairs that allow for high availability. You can view details of each instance that is a part of a high-availability pair.
- Monitor connector 3 and device status that are aggregated from each instance of connector.
- View how services are running on each instance, their upgrade status, and so on.
- Perform actions on an instance, such as restarting of services.
- Configure instances for connector. Device status is aggregated from each connector instance for monitoring.

Connector 3 sends data to Cisco Spaces over HTTPS; a proxy can also be used to route data.

See [Initial](https://www.cisco.com/c/en/us/td/docs/wireless/spaces/connector/config/b_connector_30/m_initialsetup_30.html) Setup, [Upgrading](https://www.cisco.com/c/en/us/td/docs/wireless/spaces/connector/config/b_connector_30/m_initialsetup_30.html#upgrading-the-connector) the Connector, and Migrating from [Connector](https://www.cisco.com/c/en/us/td/docs/wireless/spaces/connector/article/m-migrating.html) 2.x to Connector 3.

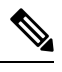

The term wireless controller is used in this document to collectively refer to the following: **Note**

- Cisco AireOS Wireless Controller or AireOS controller
- Cisco Catalyst 9800 Series Wireless Controller or Catalyst 9800 controller
- Cisco Embedded Wireless Controller on Cisco Catalyst Access Points (Cisco EWC-AP)